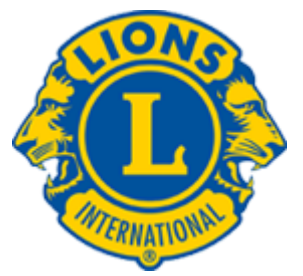

**ULUSLARARASI LİONS ÇOĞUL YÖNETİM ÇEVRESİ 118 KONFEDERASYONU**

www.lionsturkiye.org

# Web Sitesi Eğitim Dökümanı

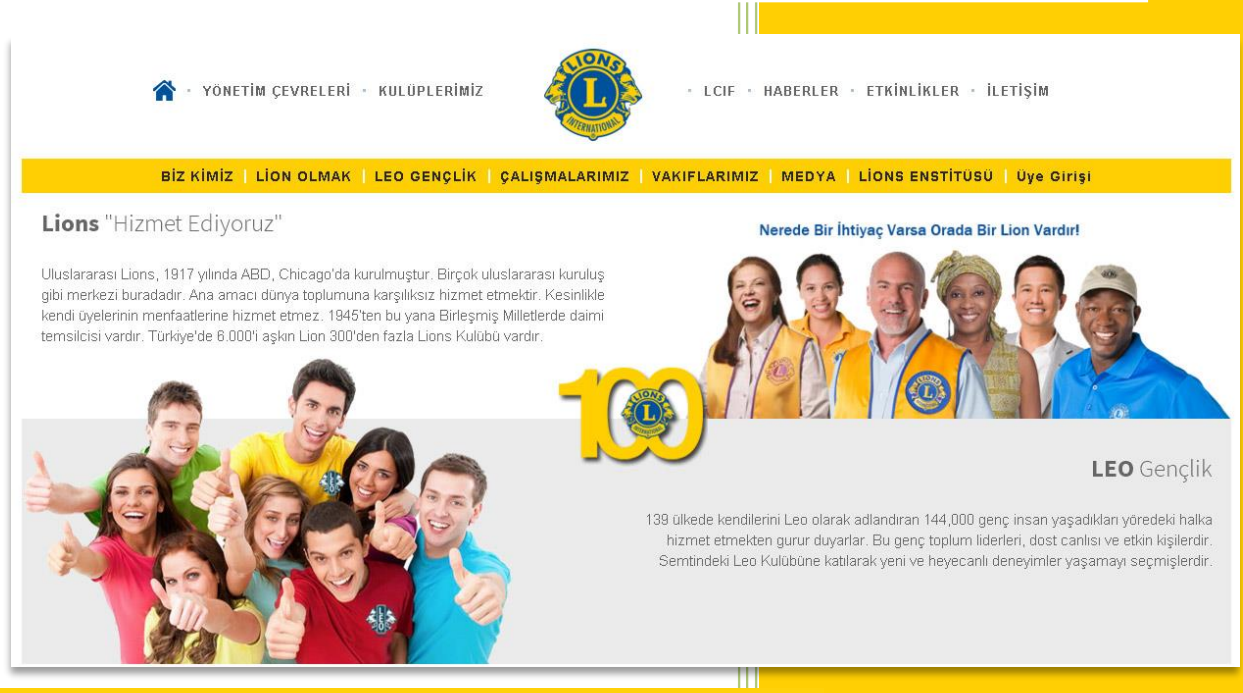

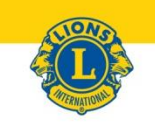

# **FIRST PLACE**

INTERNATIONAL WEBSITE CONTEST - MULTIPLE DISTRICT

#### **MULTIPLE DISTRICT 118, TURKEY**

For creativity in content and design judged at the 101st International Convention

Las Vegas, Nevada

Quany Dr. Naresh Aggarwal Lions International President 2017-18

We are global.

Hazırlayan

**Ln. Aslıhan Yazan Ilgar** MD 118 Web Sitesi Sorumlusu Temmuz 2018

Güncelleme Tarihi : Temmuz 2023

#### **GENEL BİLGİ**

2017-2018 MD 118 Konsey'in kararı ile günümüz teknolojisine uygun, dinamik, modern, mobil uyumlu, interaktif bir web sitesi hazırlanmasına karar verildi. Konsey Başkanı Ln. Danyal Kubin'in önderliğinde Ln. Aslıhan Yazan Ilgar'ın sorumluluğunda [www.lionsturkiye.org](http://www.lionsturkiye.org/) daha iyi alt yapısıyla ve kurgusuyla yeniden hazırlandı ve 22 Nisan 2018 tarihinde yayına girdi.

## **Las Vegas'ta yapılan 101. Uluslararası Konvansiyon'da MD web siteleri yarışması dalında Lions Türkiye portalımız ULUSLARARASINDA EN İYİ WEB SİTESİ seçildi.**

**Bu web sitesinin birinci hedef kitlesi**; bizi tanımak isteyenler. İnternette yayınlanan bilgilerin kısa zaman içinde 100binlere ulaşabildiğini hepimiz biliyoruz. Lions hakkında en doğru bilgilerin yer aldığı web sitemizi aktif kullanmamız tanınırlığımızı arttıracak, kurumsal yapımızı sağlamlaştıracak ve en doğru bilgileri aktarabilmemizi sağlayacaktır.

**İkinci hedef kitlesi ise**; Lion ve Leo'lar yani üyelerdir. Kulüpleri ve üyeleri tanıma şansımızı arttıracak, network oluşumunu sağlayacak, iletişimimizi kuvvetlendirecektir.

Portalımızın hedefine ulaşabilmesi ve güncel kalabilmesi siz üyelerimizin sayesinde olacaktır.

Web Sitesi kullanımı hakkında hazırlanan bu döküman sizlere yol gösterecektir. Ayrıca eğitim videolarımızı da seyretmeniz faydalı olacaktır.

Herhangi bir soru ve ya sorun ile karşılaşırsanız [destek@lionsturkiye.org](mailto:destek@lionsturkiye.org) email adresimize mesaj gönderebilirsiniz.

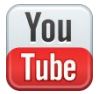

**EĞİTİM VİDEOLARI** [PORTAL'a GİRİŞ İÇİN ÜYE PAROLASI \(Şifre\) SIFIRLAMA](https://youtu.be/xjD1hHxO-vo) [KULÜP YÖNETİMİ](https://www.youtube.com/watch?v=gaHsPF7v3EY) [ÜYE YÖNETİMİ](https://www.youtube.com/watch?v=HUuXnx82rI0&t=2s)

#### **ÜYE GİRİŞİ**

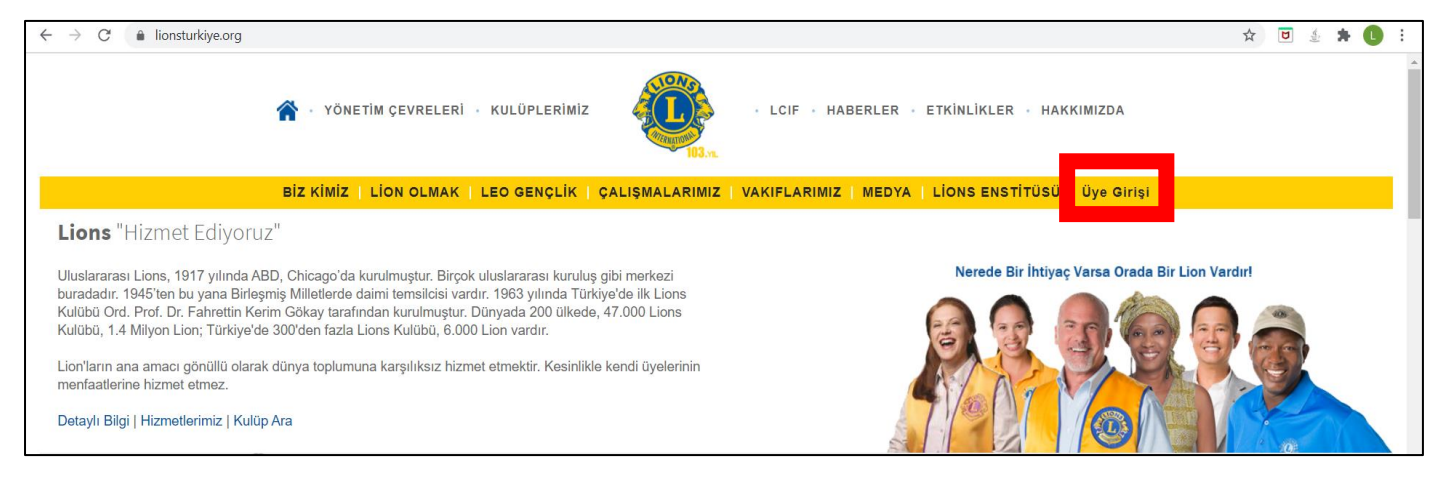

- Web sitesinin sağ üst tarafında yer alan "Üye Girişi" linkine tıklayın
- E-posta adresinizi girin
- Parola ; şifrenizi bilmiyorsanız

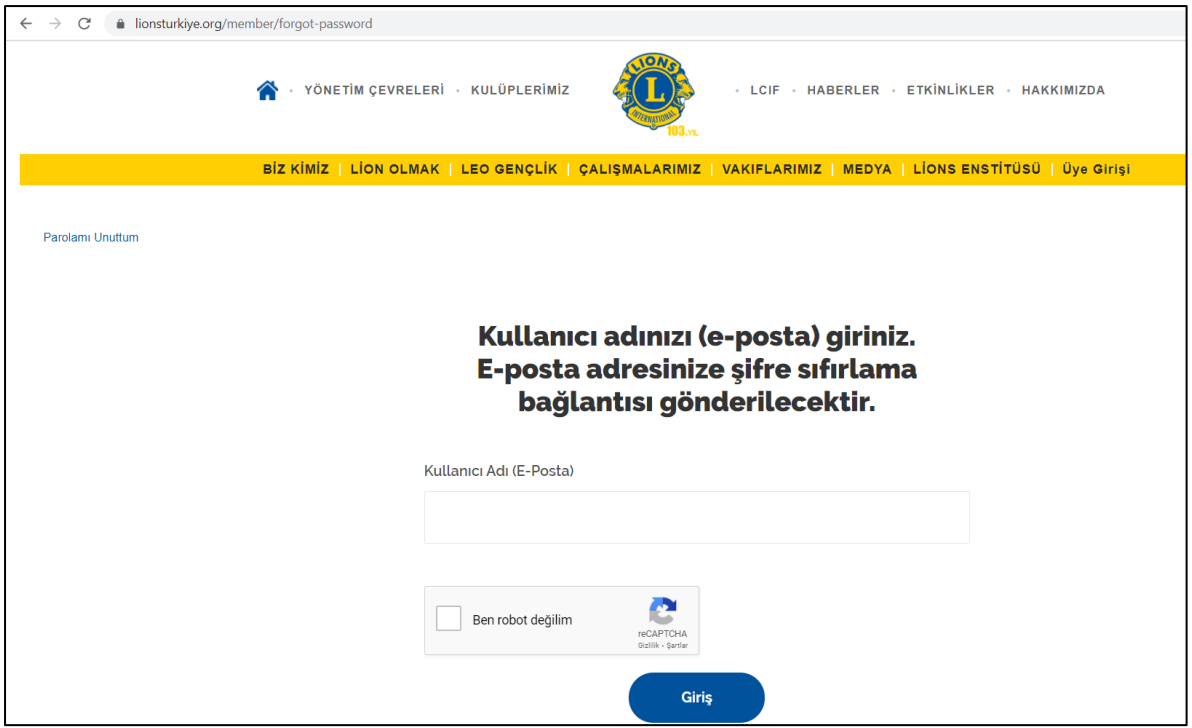

- o ["Parolanızı hatırlamıyorsanız tıklayınız"](https://www.lionsturkiye.org/member/forgot-password) linkine tıklayın;
- o Web Sitemizde kayıtlı email adresinizi yazınız,
- o Ben robot değilim işaretleyiniz
- o GİRİŞ'e tıklayınız

Sistem sizin email adresinize email gönderecektir. Spam klasörünüzü kontrol edin mail oraya düşebilir. Mail'in içinde Parola Sıfırlama için bir link olacaktır. Link'e tıklayın

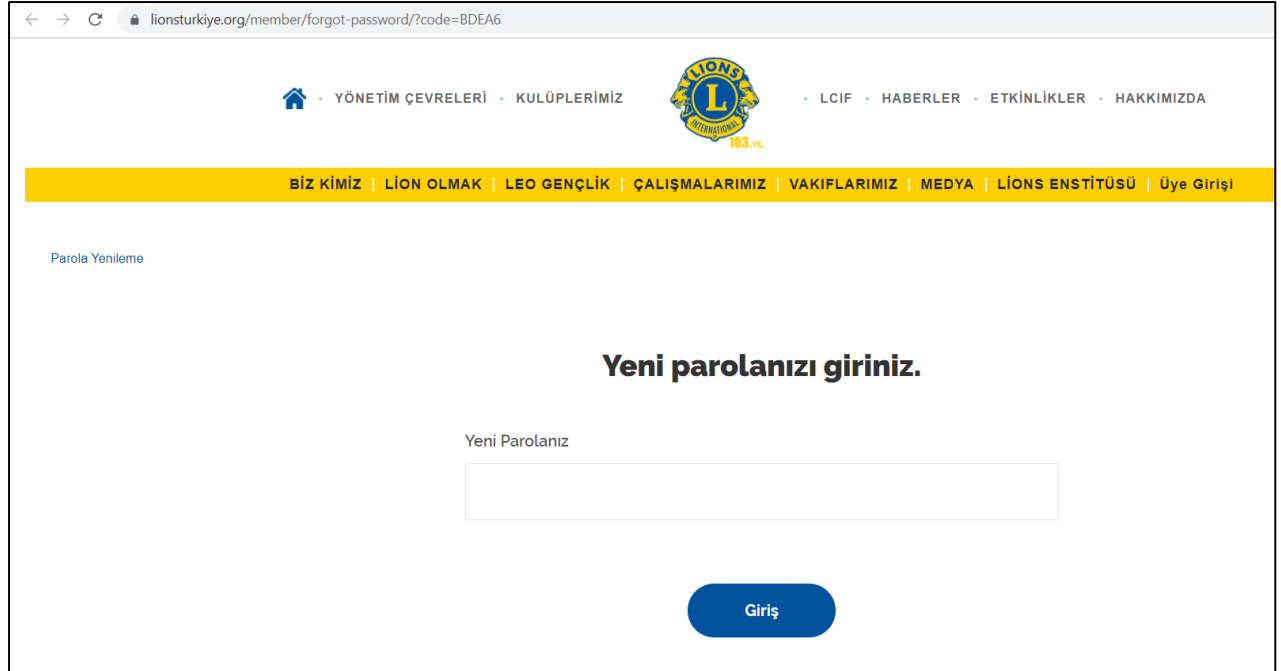

• Siteye giriş yapabilmek için aşağıdaki örnekte olduğu gibi çıkan güvenlik adımını geçebilmeniz gerekmektedir.

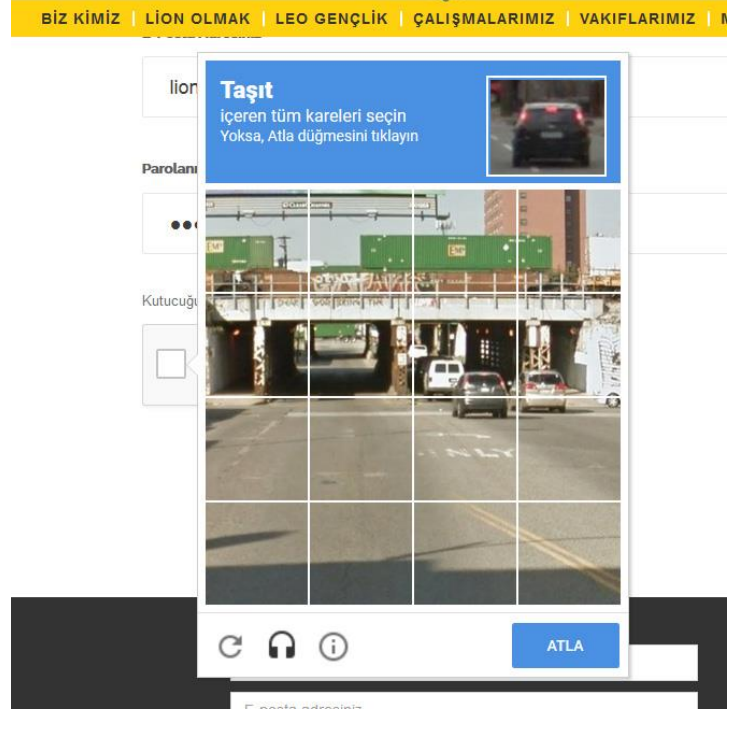

**Giriş başarılı bir şekilde yaptığınızda** karşınıza bu ekran gelecektir.

· YÖNETİM ÇEVRELERİ · KULÜPLERİMİZ 合

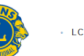

BİZ KİMİZ | LİON OLMAK | LEO GENÇLİK | ÇALIŞMALARIMIZ | VAKIFLARIMIZ | MEDYA | LİONS ENSTİTÜSÜ | >>ÜYE MENÜSÜ<<

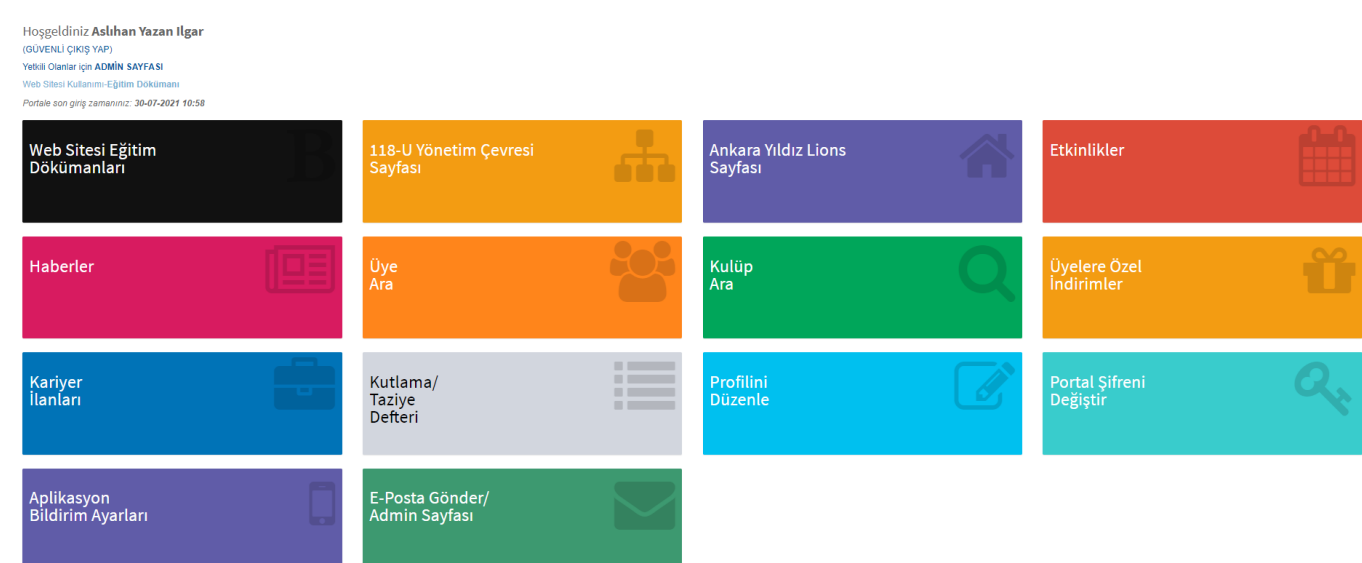

Yetkileriniz dahilinde yapabileceğiniz işlemler tanımlanmıştır.

#### **Sırasıyla butonların anlamları**

Web Sitesi Eğitim Dökümanları

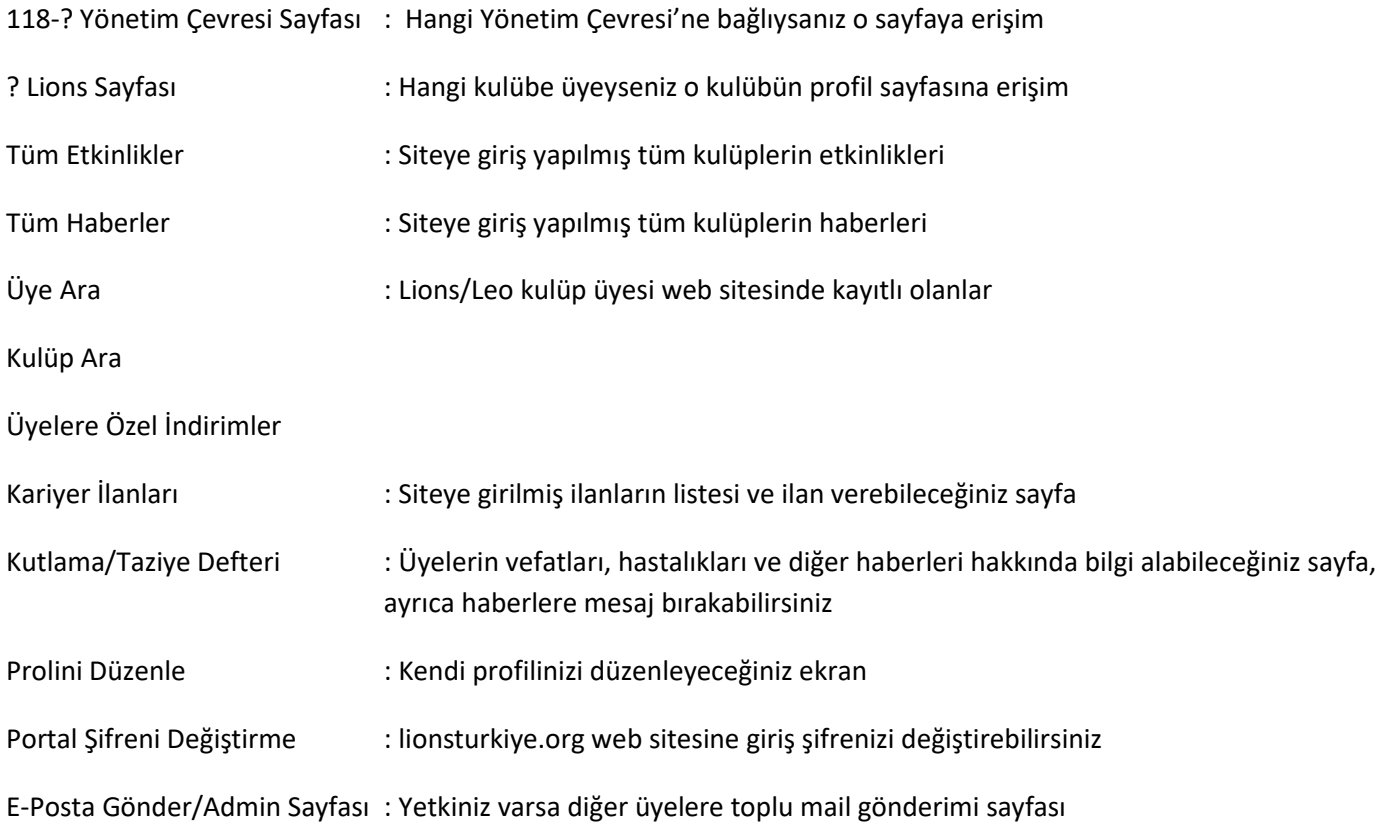

#### **ÜYELER NELER YAPABİLİR ?**

- Kendisine ait profil sayfasını düzenleyebilir
- Toplu mail almak istediği email adresini değiştirebilir. Profil düzenlemeden istediği mail adresini girer.
- Üye arama yapabilir
- Kutlama /Taziye sayfasını görebilir, mesaj yazabilir
- Kariyer Sayfasına ilan bırakabilir, ilana başvurabilir
- Üyelere özel sayfalara giriş yapabilir.
- Sosyal medya hesaplarımızı takip edebilir, destek olabilir
- Lions Türkiye uygulamasını cep telefonuna ücretsiz olarak indirerek takip edebilir

**KULÜP BAŞKANI NELER YAPABİLİR ?** (Tanıtım ve Halkla İlişkiler Komite Sorumlusu toplu mail gönderme hariç aşağıdaki konularda yetkilidir)

- Kulüp sayfasını düzenleyebilir
- Üyelerin bilgilerini düzenleyebilir ama KVKK gereği bu işlemi yapmamanızı öneriyorum
- Portala YENİ kayıt olan kulüp üyesini onaylayabilir
- Kulübünden ayrılmış üyeyi sistemden silebilir. **LÜTFEN üyeliği sonlanmış kişiyi web sitemizden hemen siliniz.**
- Kulüp Etkinlik ve Haber girişlerini yapabilir
- Yetkisi dahilinde toplu olarak e-posta gönderimi yapabilir.

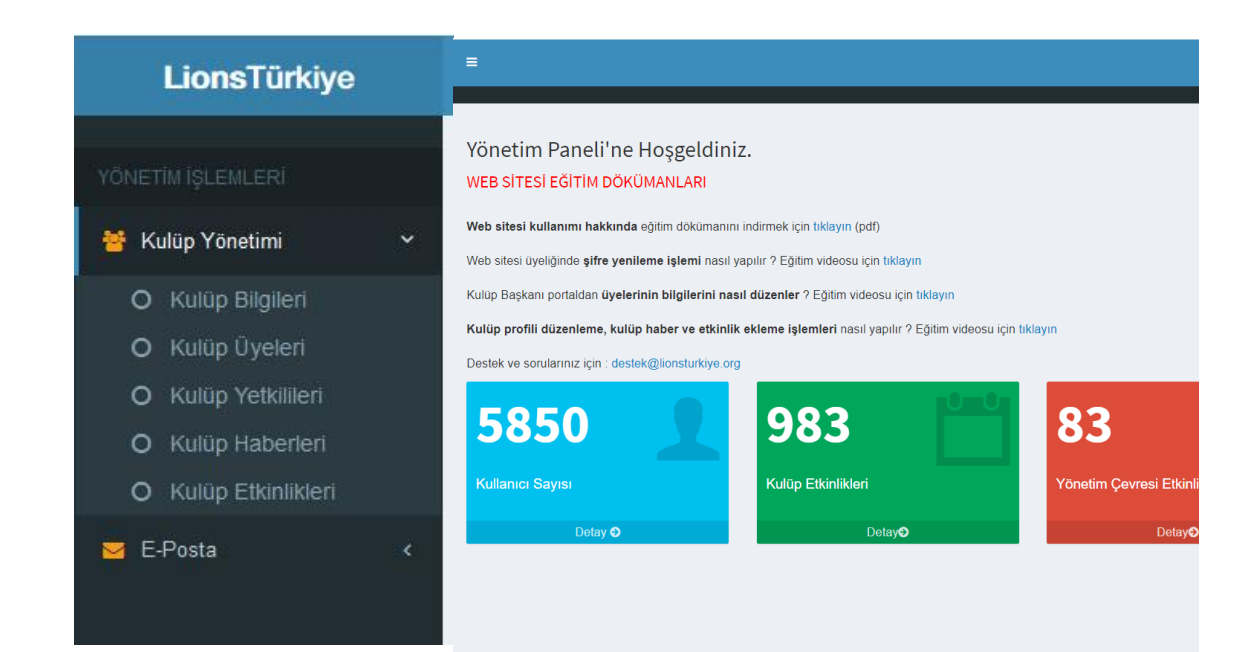

#### **Kulüp Üyesini Aktif Etmek**

Portala henüz üye olmamış kulüp üyesi, [portala giriş için gerekli formu doldurduğunda](https://www.lionsturkiye.org/member/register) Kulüp Başkanı onay vermeden portala girişine izin verilmemektedir. Bu sayede aktif Lion/Leo üyelerimizin sistemde kayıtlı olmasını sağlamaktayız.

Portal'a üye girişi yapınız > ADMİN sayfası linkine tıklayınız >

Admin Sayfasında; Kulüp Yönetimi > Kulüp Üyeleri'ne tıklandığında Kulüp Üyelerinizin listesine ulaşacaksınız.

AKTİF / PASİF kolonunda bir üyenin yanında PASİF yazıyorsa ve bu üye gerçekten sizin kulübünüzün üyesi ise anahtar şeklindeki ikona tıklayın

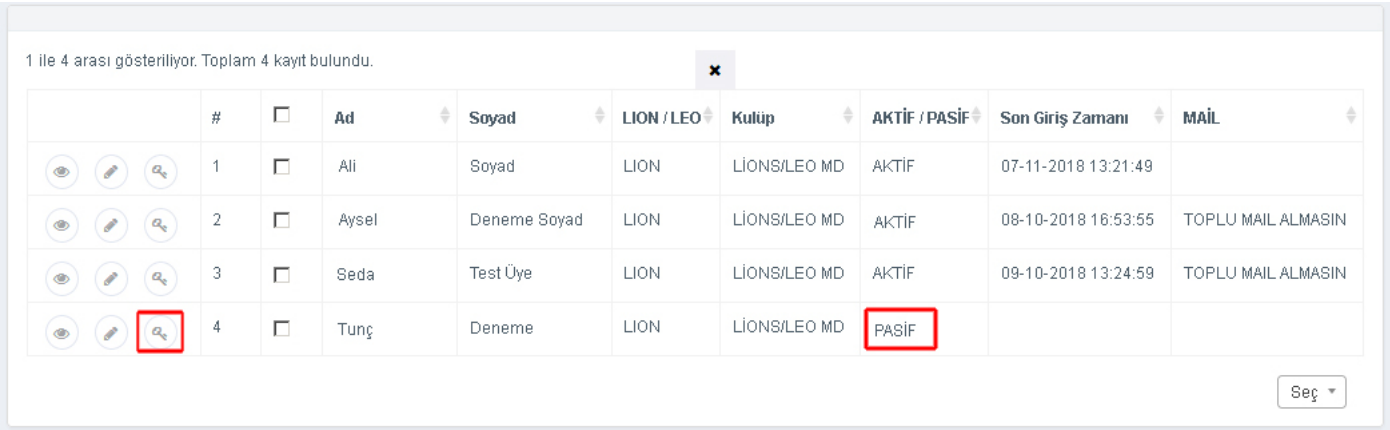

Çıkan ekranda Aktif tıklayıp Kaydet butonuna tıklarsanız üye portala artık giriş yapabilir.

Üye eğer toplu mail alımlarını istemiyorsa TOPLU MAİL ALMASIN işaretlenerek portaldan mail alımı durdurulur, portal üyeliği devam eder. Toplu halde gelen mailları okumayan / okuyamayan üyelerin mutlaka bu kısım düzenlenmelidir çünkü her gönderdiğimiz mail için Lions Türkiye para ödemekte ayrıca okunmayan maillar yüzünden spam olarak algılanma riski ile karşı karşıya kalmaktayız.

Ayrıca bu bölümden üye'nin talebi olursa portal şifresini de değiştirebilirsiniz.

#### Kullanıcı Güvenlik İşlemleri

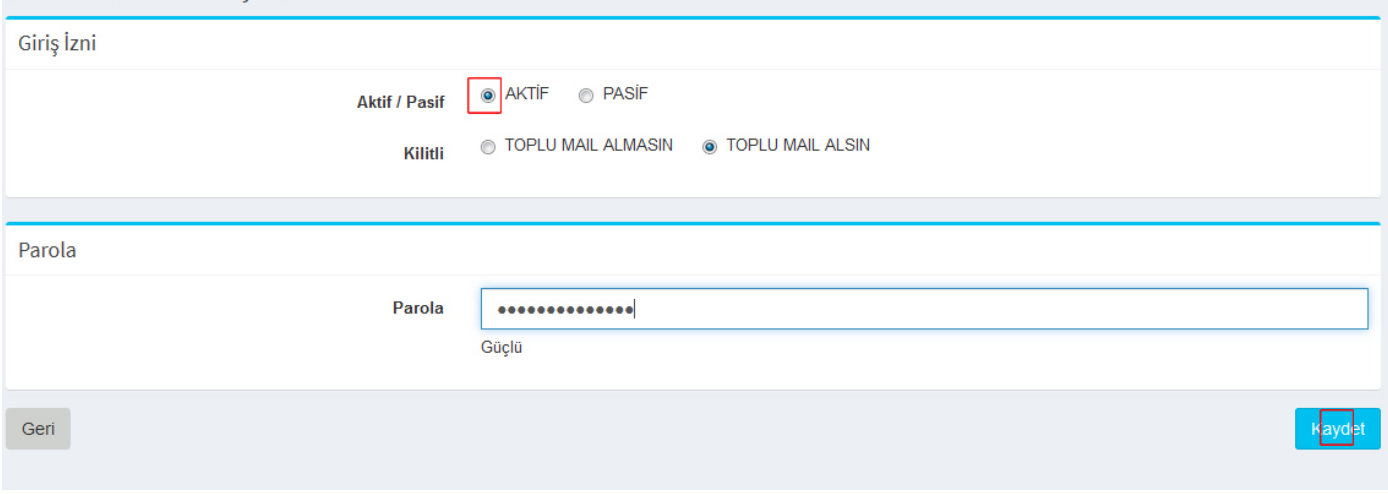

**Kulüp Bilgileri** : Kulüp logosunu ekleyebileceğiniz, kulüp bilgilerini, toplantı yerini girişini yapabileceğiniz kulübünüzün profil sayfasıdır.

#### **Toplu E-Posta Gönderimi**

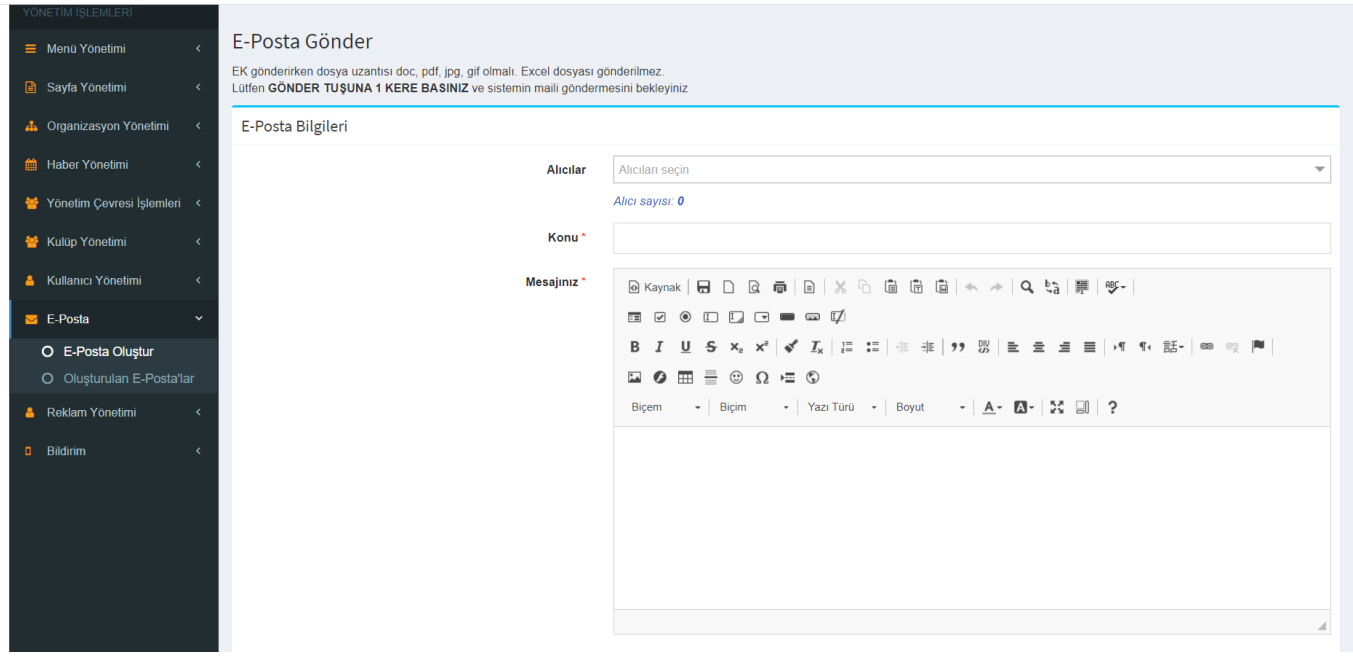

- Hazırladığınız email içeriğini bir kaç defa okuduktan sonra gönderiniz. Aynı maili düzeltme adı altında atmamaya çalışın.
- Ek dosyaların isimlerinde Türkçe karakter ve boşluk kullanmayın. Cep telefonlarından mail okuyanlar dosyaları açamayabilir. Yanlış örnek : Toplantı Davet Listesi.doc Doğru Örnek : toplantidavetlistesi.doc
- Ek dosyalarda EXCEL gönderimi (virüse karşı güvenlik açısından) kabul edilmemektedir. Bu dosyaları PDF olarak kayd ederek göndermelisiniz.
- Hedef kitleniz kimlerse direk o gruba mail göndermeye özen gösteriniz.
- **Mail gönderirken lütfen bir kere KAYDET tuşuna basınız.** Biraz bekleyiniz, sistem onlarca maili göndermeye çalışırken biraz zamana ihtiyaç duyabilir.

• **Gönderdiğiniz mail size ulaşmadı ise ilk olarak SPAM/İSTENMEYEN KLASÖRÜ'nüzü kontrol ediniz. Lütfen kendinize mail gelmedi diye aynı maili terkar göndermeyiniz.**

#### **Kulüp Yetkilileri**

Kulübünüzün geçmiş ve bu dönem görevlilerini bu sayfadan tanımlayabilirsiniz. Sırasıyla şu aşamaları takip ediniz;

- a) EKLE butonuna tıklayın
- b) Kullanıcıyı seçin (kulübünüzden olmayan kişiyi seçmeyin)
- c) Yetki seçin
- d) Yetki Dönemi (Her dönem sonuna doğru gelecek dönem sistemde tanımlanacaktır. Bu sayede seçilmiş başkanlarınızı dönem bitmeden portalda tanımlayabileceksiniz. Bu çok önemli bir konudur çünkü bundan böyle site adminleri, YÇ sekreterleri bu yetkilendirmeleri yapmayacaktır. Siz başkanlar yapacak ve gelecek

döneme hazırlıklarınızı erkenden tamamlamış olacaksınız. 1 Temmuz itibariyle yetkilendirilmiş tüm görevler sistemde aktif olacaktır.

e) KAYDET

#### **Aktif Lion ve ya Leo üye'nin kendi rızası olmadan ;**

- **web sitesi üyeliğinden çıkarılamaz**
- **kişisel bilgileri'nin (profil düzenleme ekranından) girişi yapılamaz ve/veya bilgileri silinemez**
- **email adresi değiştirilemez**
- **parolası değiştirilemez**
- **web sitesi üyeliği pasif hale getirilemez**

**Daha detaylı bilgi için Kullanıcı Sözleşmesi'ni buraya [tıklayarak](https://www.lionsturkiye.org/public/uploads/kullanici_sozlesmesi.pdf) okuyabilirsiniz.**

**Kulüp Haberleri ve Etkinlikleri** kısımlarında yeni giriş yapacaksanız açılan sayfada EKLE butonuna tıklayarak yeni giriş yapabilirsiniz.

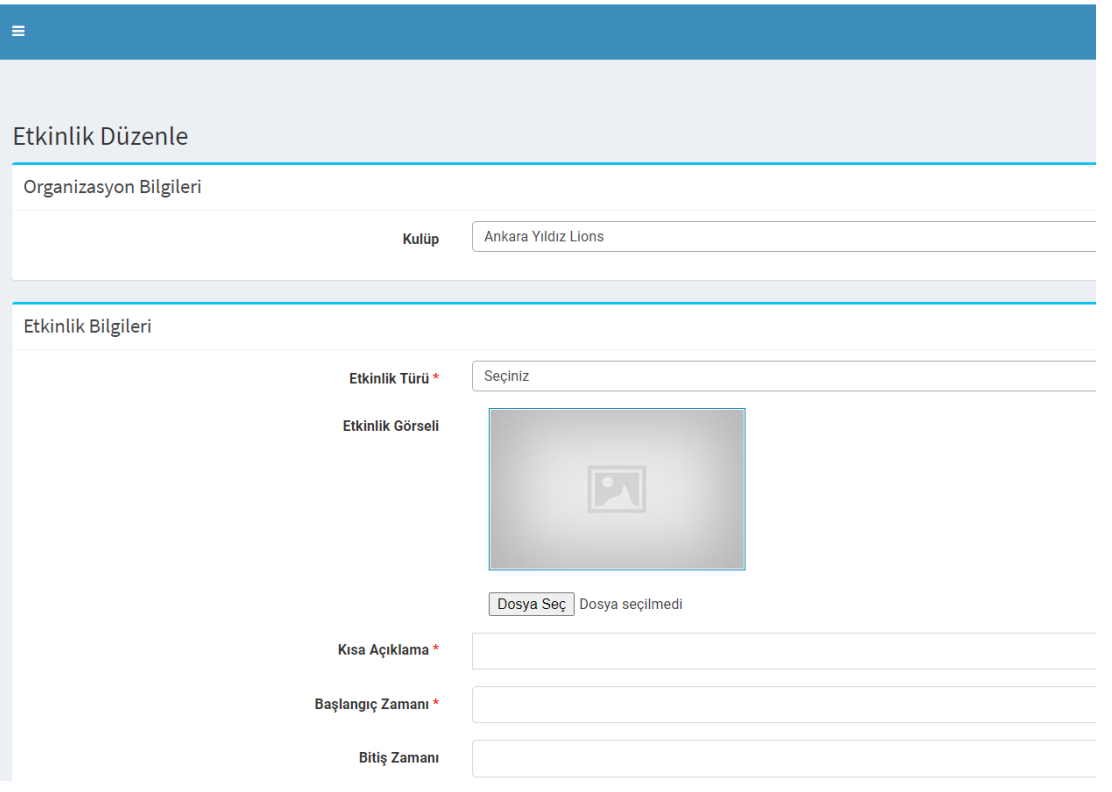

#### **HABER / ETKİNLİK GİRİŞLERİNDE DİKKAT EDİLECEKLER**

Lütfen aktiviteyi anlatacak fotoğraf kullanın. Dışarıdan bizi tanımaya çalışan kişiler yan yana durmuş Lion/Leo'ların fotoğrafını görmek yerine aktviteyi görmeyi isterler. Yazıyı okumasa dahi fotoğraftan konuyu anlamalarını sağlayabilirsiniz.

**ETKİNLİK**: Gelecek tarihli aktivitelerinize davet ettiğiniz bilgi girişi. **Lütfen bu bölümü İLERİ tarihli kişileri davet ettiğiniz ya da yapacağınız hizmet/toplantı duyuruları için kullanınız. Bitmiş aktivitelerinizin girişini buraya yapmayınız.** 

**HABER :** Gerçekleşmiş, bitmiş aktivitelerinizi anlattığınız bilgi girişi

#### Örnek DOĞRU Fotoğraf

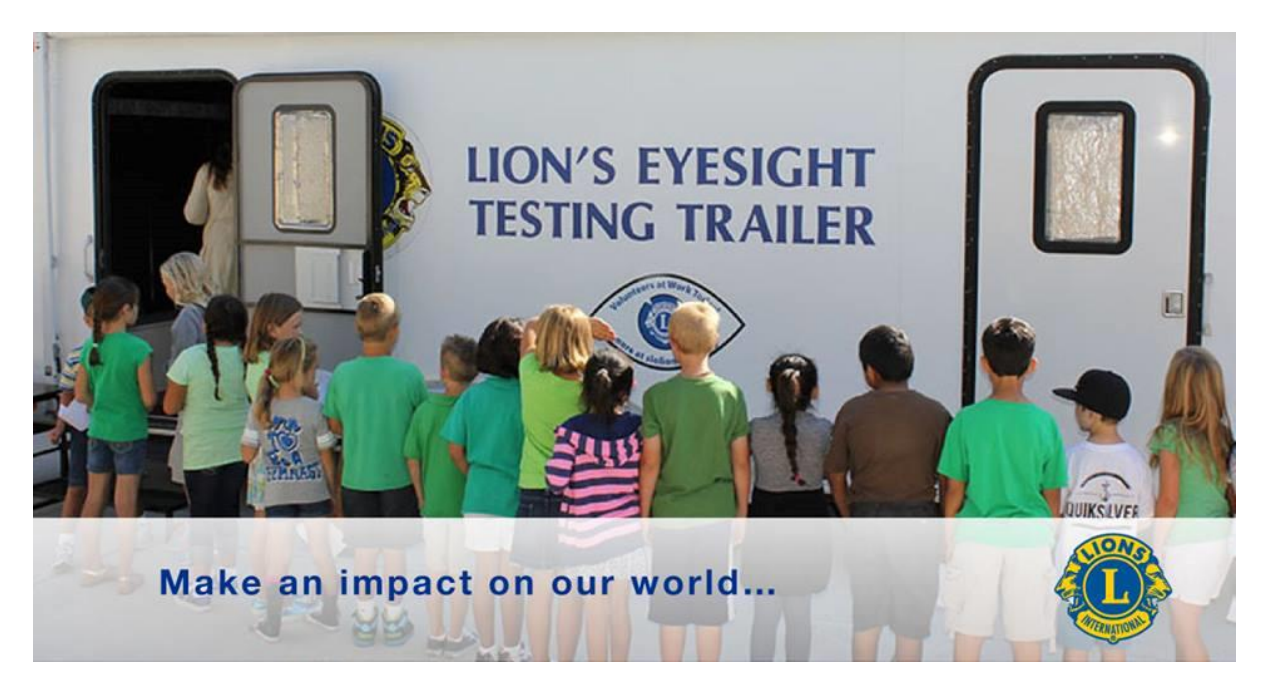

#### Örnek YANLIŞ Fotoğraf (Temsili)

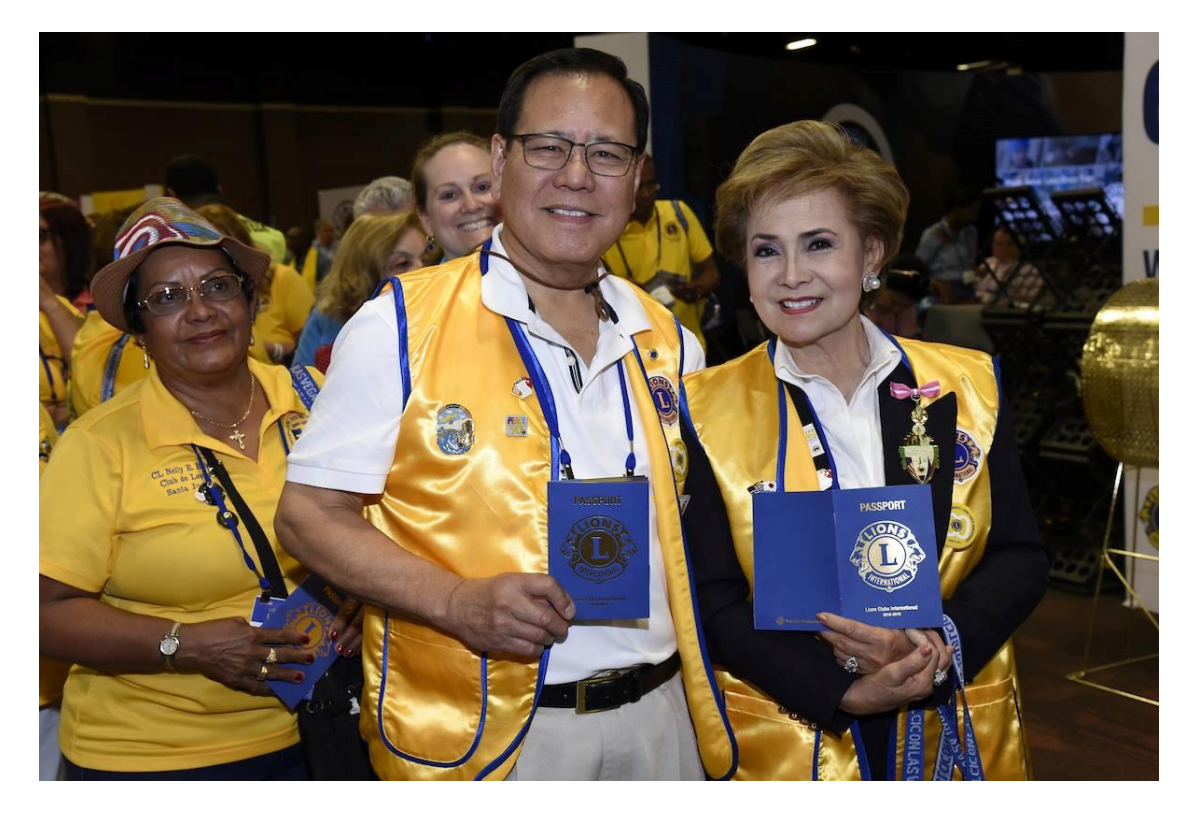

### Haber'in içeriği çok önemlidir. Web sitesinde haber / etkinlik yazarken;

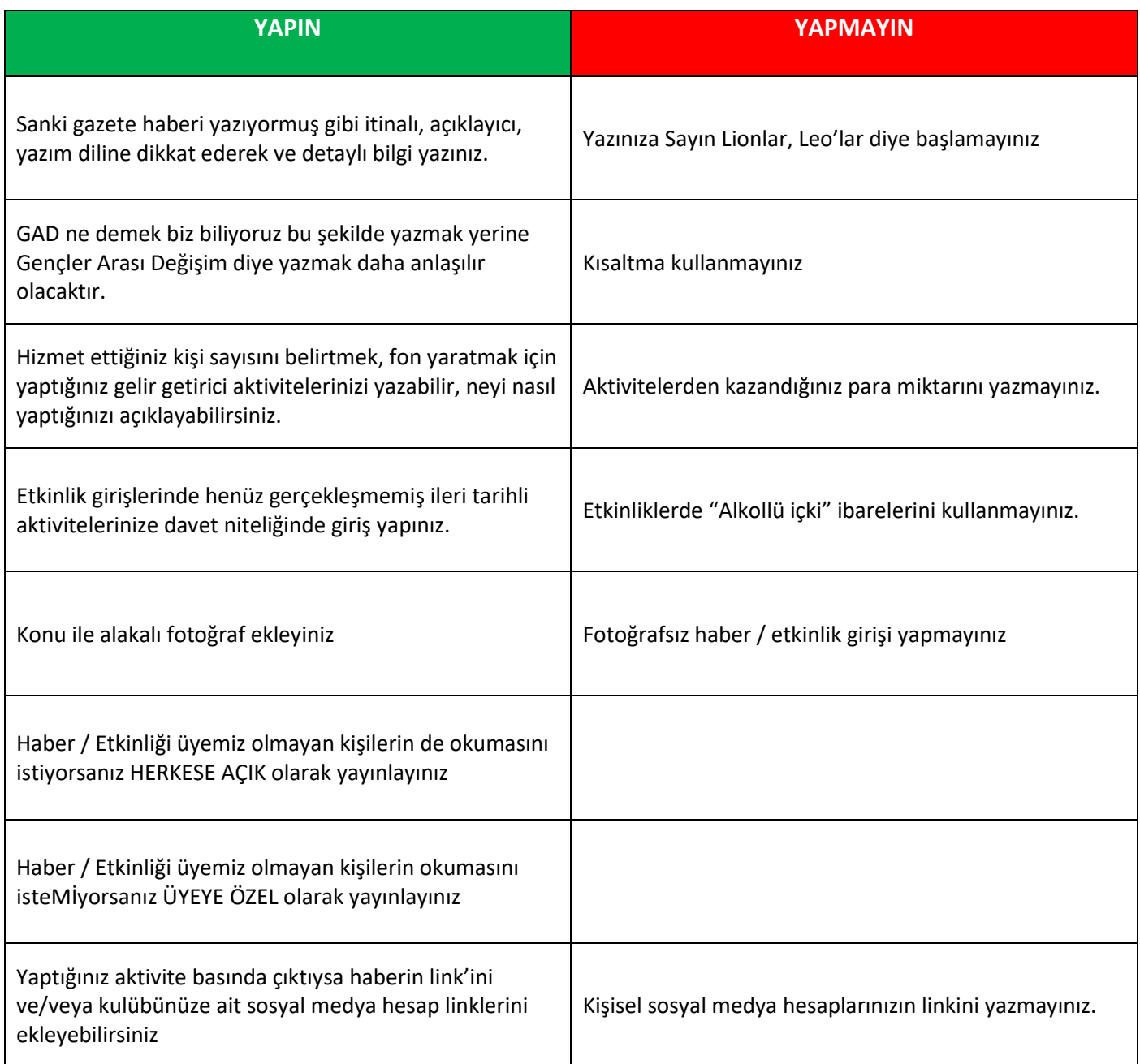

Sonuç olarak portal üyeliğinizle ilgili bir sorun yaşadığınızda ilk önce Kulüp Başkanı'nız ve/veya Tanıtım ve Halkla İlişkiler sorumlunuz ile görüşünüz, sorun çözülemezse **[destek@lionsturkiye.org](mailto:destek@lionsturkiye.org)** adresinden bizimle iletişime geçiniz.

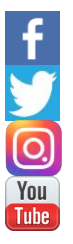

<https://www.facebook.com/lionsturkiyeofficial/> <https://twitter.com/lionsturkiye> <https://www.instagram.com/lionsturkiye/> [https://www.youtube.com/channel/UCT1E--](https://www.youtube.com/channel/UCT1E--GaMyJVD5e22Z32-tQ) [GaMyJVD5e22Z32-tQ](https://www.youtube.com/channel/UCT1E--GaMyJVD5e22Z32-tQ)

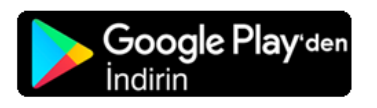